# **RED HAT OPENSHIFT CONTAINER PLATFORM**

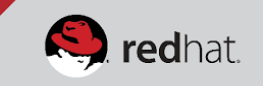

## Support guide for Red Hat OpenShift Container Platform

If you encounter any issues with Red Hat OpenShift Container Platform, consult this guide before opening a support case.

REVIEW TROUBLESHOOTING GUIDES: [access.redhat.com/articles/2913431](https://access.redhat.com/articles/2913431) 

#### REVIEW SOLUTIONS TO COMMONS ISSUES: [access.redhat.com/solutions/1599603](https://access.redhat.com/solutions/1599603)

#### INVESTIGATE INSTALLS AND UPGRADES: [access.redhat.com/solutions/2046063](https://access.redhat.com/solutions/2046063)

- Key files
	- Cluster inventory: /etc/ansible/hosts
	- Note: The inventory you used/use to install your cluster may or may not be in this location.
- Key commands
	- Ansible debug output (collected by adding -vvv to ansible-playbook command)
		- # ansible-playbook ~/usr/share/ansible/openshift-ansible/playbooks/byo/config.yml -vvv| tee openshift install.log
	- # ansible all -m ping -vvv
	- o # ansible-playbook /usr/share/ansible/openshift-ansible/playbooks/byo/openshift facts.yml > openshift\_facts.log

#### INSTALL CLUSTERS

- Key files / directories
	- /etc/origin/{node,master}/
		- /etc/origin/{node,master}/{node.master}-config.yaml
	- Key commands
		- # openshift version
		- # oc get all,nodes,events -n default -o wide
		- $#$  oc adm diagnostics

### INVESTIGATE APPLICATIONS/PODS

- Key commands
	- # oc logs <pod>
	- # oc exec <pod> [-c <container>] <command>
	- # oc rsh <pod>
	- # oc rsync <pod>:<pod\_dir><local\_dir> -c <container>

#### OPEN A SUPPORT CASE

If you cannot resolve the issue using the guidance listed above, open a support case: <https://access.redhat.com/support/cases/new/>

Guidance for opening a support case:

- Provide a clear and concise problem description.
	- Steps to reproduce the problem and time(s) and date(s) the problem was observed
	- When did the problem start to occur? Did it start after making any kind of changes?
	- Exact command used to reproduce the problem and the error message seen If possible, rerun the same command with --debug. If the problem is via GUI, provide screenshots.
- Provide details of the OpenShift architecture (attach to the case).
	- Diagram of system architecture, Red Hat Services Engagement Journal, or docs used
	- Details on 3rd party plugins or integrations; Is there an integrated 3rd party build pipeline? Are any custom UI extensions being used?
- sosreport from OpenShift master and affected nodes (update to the latest sos package)
	- # sosreport -k docker.all=on -k docker.logs=on